# Spis treści

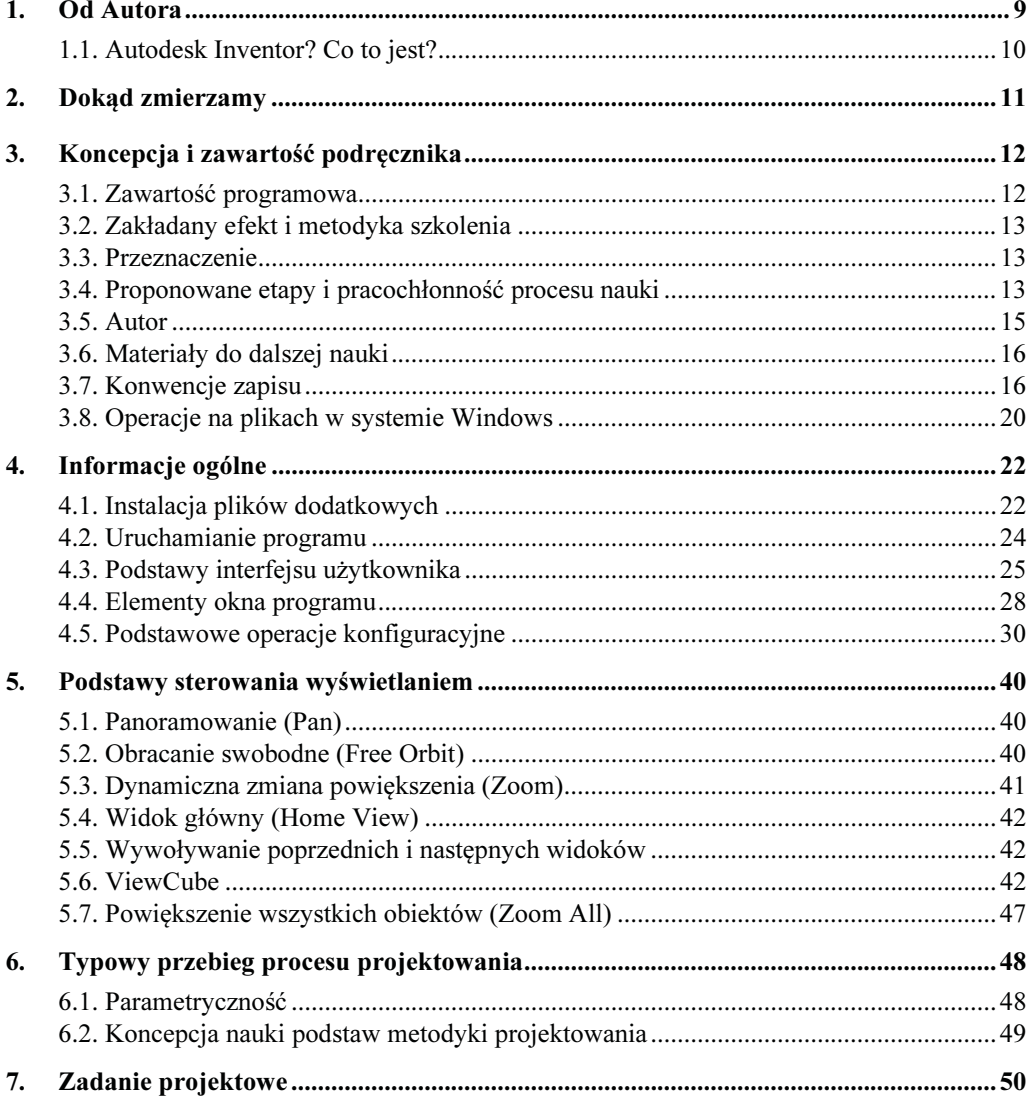

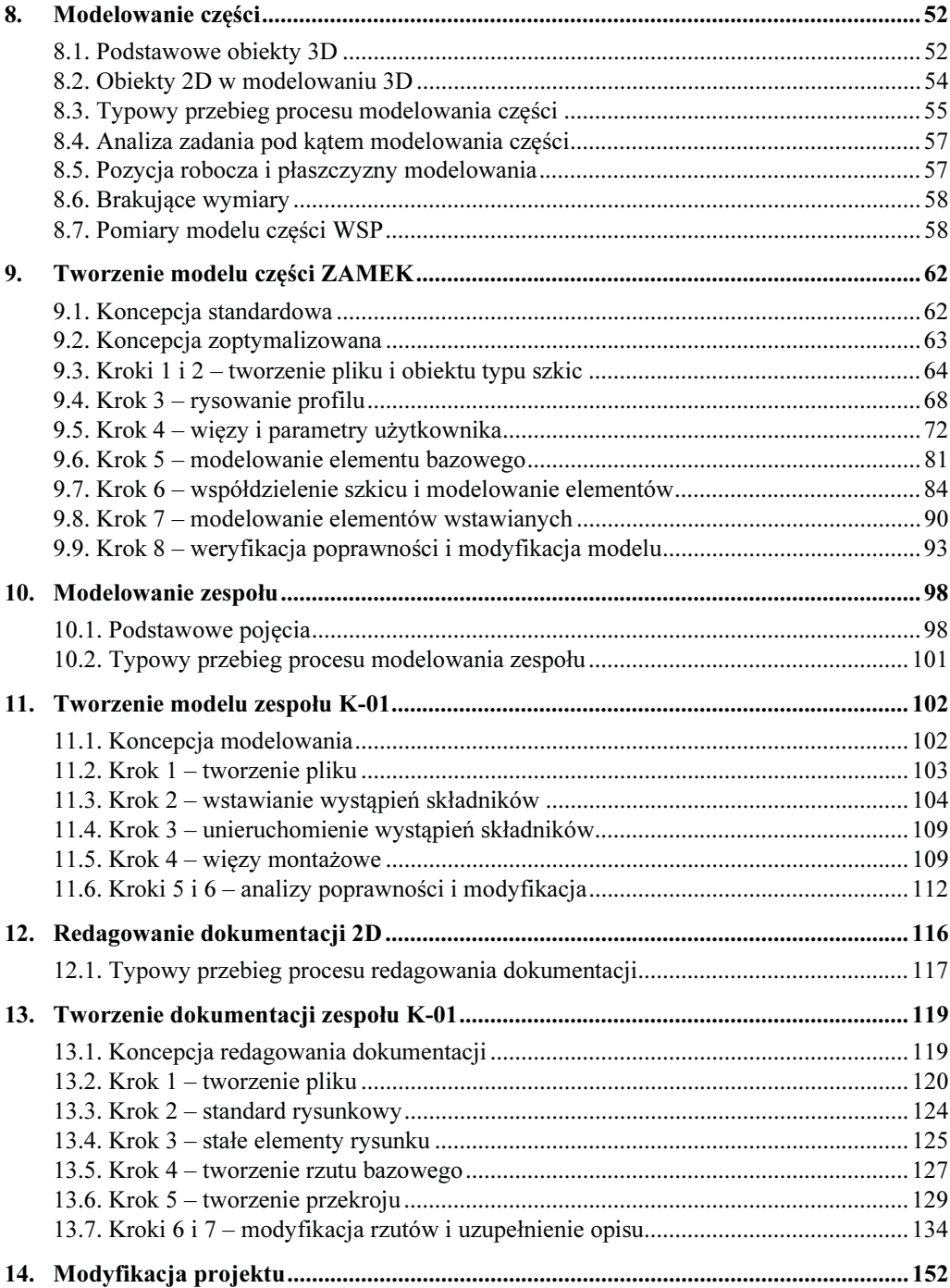

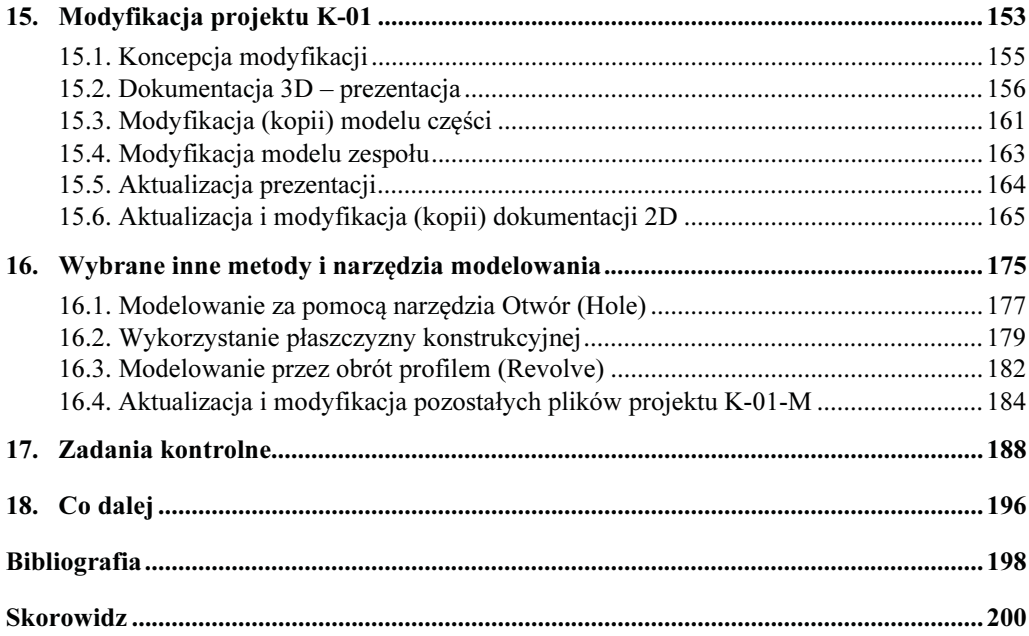

 $\overline{7}$ 

## **Od Autora**

W zwiazku z tym, że zmiany dokonane w wersji 2020 przez producenta programu Autodesk Inventor w stosunku do poprzedniej wersji 2019 są symboliczne w rozumieniu metodyki projektowania, uznaliśmy wraz z Wydawca, że publikowanie kolejnej, kompleksowej wersii wydawanego dotychczas corocznie podrecznika Autodesk Inventor Professional – Metodyka projektowania... [2] nie znajduje uzasadnienia.

W zwiazku z tym w bieżacym roku przygotowaliśmy podrecznik o objetości około 200 stron Autodesk Inventor - Podstawy metodyki projektowania..., który został napisany od podstaw.

Stanowi moją odpowiedź na pytanie "W jaki sposób nauczyć skutecznie studenta, ucznia, inżyniera ... poprawnej metodyki parametrycznego projektowania 3D i redagowania dokumentacji 2D i 3D, mając do dyspozycji niewielką i ciągle malejącą liczbę godzin zajęć".

Od wielu lat co roku ulepszam tę metodykę, "testując ją na" dziesiątkach studentów studiów stacjonarnych i niestacjonarnych oraz uczestnikach szkoleń.

Te *Podstawy metodyki* to nie są jedynie *Pierwsze kroki*. Zawierają metodycznie poprawne i zweryfikowane tysiącami godzin zajęć efektywne ćwiczenia i absolutne minimum wiedzy teoretycznej pozwalające na samodzielne zrealizowanie wszystkich etapów modelowania 3D i redagowania dokumentacji 2D i 3D oraz utworzenie poprawnego projektu, tzn. łatwego do modyfikacji, która jest istotą procesu projektowania. Spotykam także doświadczonych konstruktorów wykonujących złożone projekty w bardzo nieefektywny sposób.

Stosowany jest poprawny język techniczny, którego próżno szukać w wielu znanych mi publikacjach dotyczących bardzo niepoprawnie przetłumaczonych na język polski systemów CAD.

Czytelnicy, którzy zdecydują się wykorzystać ten podręcznik do nauki podstaw poprawnej metodyki projektowania, mogą łatwo przejść do studiowania w szerokim zakresie za pomocą pozycji [2], także w przypadku wersji 2020 i nowszych wersji programu Autodesk Inventor.

# 3

## 3. Koncepcja i zawartość podręcznika

- Podręcznik pozwala efektywnie nauczyć się podstaw projektowania wyrobów za pomocą programu Autodesk Inventor 2020 (także 2019) oraz nowszych w polskiej lub angielskiej wersji językowej.
- Integralną częścią podręcznika są przykłady i zadania, które można nieodpłatnie pobrać za strony WWW wydawnictwa. Umożliwiają one osiągnięcie zakładanej efektywności szkolenia (patrz podrozdział 4.1. Instalacja plików dodatkowych).
- Materiały do pobrania zawierają dwa zestawy plików w formatach zapisu wersji 2019 oraz 2020 programu.

Trzydziestodniową wersję testową programu Autodesk Inventor 2020, o pełnych możliwościach, można nieodpłatnie pobrać ze strony producenta: https://www.autodesk.pl/products/inventor/free-trial

## 3.1. Zawartość programowa

- Zakres materiału podręcznika wynika przede wszystkim z wieloletniego doświadczenia dydaktycznego i zawodowego autora oraz jego wizji i metodyki kształcenia w zakresie szeroko rozumianego procesu komputerowo wspomaganego projektowania (CAD), stosowanych z powodzeniem od wielu lat na polskich uczelniach i w autoryzowanych centrach szkolenia.

### 3.2. Zakładany efekt i metodyka szkolenia

- Program zawartego w podręczniku kursu został dobrany w taki sposób, aby po jego przerobieniu Czytelnik był w stanie zrealizować samodzielnie, bez konieczności dodatkowego szkolenia, podstawowe etapy parametrycznego projektowania 3D i redagowania dokumentacji 3D i 2D.

## 3.3. Przeznaczenie

- Podręcznik pozwala przeprowadzić statutowe zajęcia laboratoryjne z przedmiotów kategorii Komputerowe Wspomaganie Projektowania (CAD), na studiach I i II stopnia na uczelniach technicznych oraz w innych szkołach technicznych.
- Może być stosowany zarówno na kursach zorganizowanych, jak i do samodzielnej nauki. Od Czytelnika nie jest wymagane specjalistyczne przygotowanie.
- Większość materiału stanowią ćwiczenia.
- Podręcznik jest przeznaczony także do stosowania na kursach w Autoryzowanych Centrach Szkolenia Autodesk (ATC).

Zastosowano konsekwentnie jednolity sposób formatowania zadań i ćwiczeń, także wplecionych w treść rozdziałów. Powinno to umożliwić szybkie znalezienie takich zadań i ćwiczeń Czytelnikom, którzy preferują naukę wyłącznie za pomocą ćwiczeń praktycznych.

## 3.4. Proponowane etapy i pracochłonność procesu nauki

Pracochłonność procesu nauki zależy oczywiście od przyjętej metody studiowania i indywidualnych cech studiującego.

#### 3.4.1. Nauka metodą samokształcenia

- Opanowanie podstaw metodyki projektowania wymaga przerobienia całości materiału z rozdziałów od 1 do 15. Nie jest konieczne przerabianie pozostałych dwóch rozdziałów.
- Efektywne przerobienie materiału z rozdziałów od 1 do 15 metodą samokształcenia wymaga od 8 do 12 godzin lekcyjnych.
- Jako test nabytych umiejętności należy zastosować Zadanie ZK2 (patrz rozdział 17. Zadania kontrolne).

Przerobienie pozostałych rozdziałów (16 i 17), choć nie jest konieczne, zwiększy istotnie efektywność i trwałość zdobytej wiedzy i umiejętności oraz ułatwi przejście do nauki w szerokim zakresie, np. za pomocą podręcznika [2] (patrz rozdział 18. Co dalej).

#### 3.4.2. Nauka pod kierunkiem nauczyciela

- Opanowanie podstaw metodyki projektowania wymaga przerobienia większości materiału z rozdziałów od 1 do 15. Nie jest konieczne przerabianie pozostałych dwóch rozdziałów.

Prowadzący zajęcia może zrezygnować ze wspólnego przerabiania części materiału z rozdziałów od 1 do 15, proponując studiującym ich samodzielne przestudiowanie.

- Efektywne przerobienie materiału z rozdziałów od 1 do 15 pod kierunkiem nauczyciela wymaga od 4 do 6 godzin lekcyjnych.

Przerobienie pozostałych rozdziałów (16 i 17) powinno być zalecone do samodzielnego przerobienia przez studiujących. Zwiększy to istotnie efektywność i trwałość zdobytej wiedzy i umiejętności oraz ułatwi przejście do nauki w szerokim zakresie, np. za pomocą podręcznika [2] (patrz rozdział 18. Co dalej).

- Jako test nabytych umiejętności należy zastosować Zadanie ZK2 (patrz rozdział 17. Zadania kontrolne).

## 3.5. Autor

Zastosowana w podręczniku metodyka szkolenia stanowi oryginalny dorobek autora, oparty na wieloletnim doświadczeniu przemysłowym i trzydziestoletniej praktyce szkoleniowej w zakresie programu Autodesk Inventor i innych systemów CAD (Computer Aided Design), także w Autoryzowanym Centrum Szkolenia Autodesk, w którym prowadzi szkolenia i którym z powodzeniem kieruje od wielu lat. Posiada status Autodesk Certified Professional, Autodesk Certified Instructor i inne.

#### 3.5.1. Literatura drukowana

Autor od 1992 roku pisze podręczniki parametrycznego projektowania 2D i 3D, a także uczestniczy w opracowywaniu polskich wersji systemów CAD [4-8].

Wybrane, z listy kilkuset podręczników i prac naukowych, pozycje obrazujące rozwój systemów CAD w Polsce i udział autora w tym procesie można znaleźć w rozdziale Bibliografia [2-4, 7-8].

#### 3.5.2. Blog

Blog autora [5] można znaleźć pod adresem http://cadaj.blogspot.com

#### 3.5.3. Kanał YouTube

Adres URL kanału w serwisie YouTube to: http://www.youtube.com/andjask [6]. Można tam znaleźć przede wszystkim prezentacje wideo omawiające zagadnienia wykraczające poza zakres tego podręcznika.

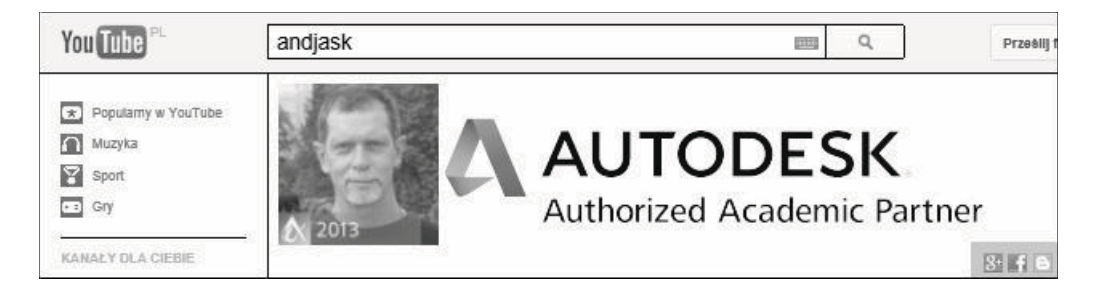

## 9.6. Krok 5 – modelowanie elementu bazowego

Przypomnijmy ten krok instrukcji sformułowany w podrozdziale 8.3. Typowy przebieg procesu modelowania części:

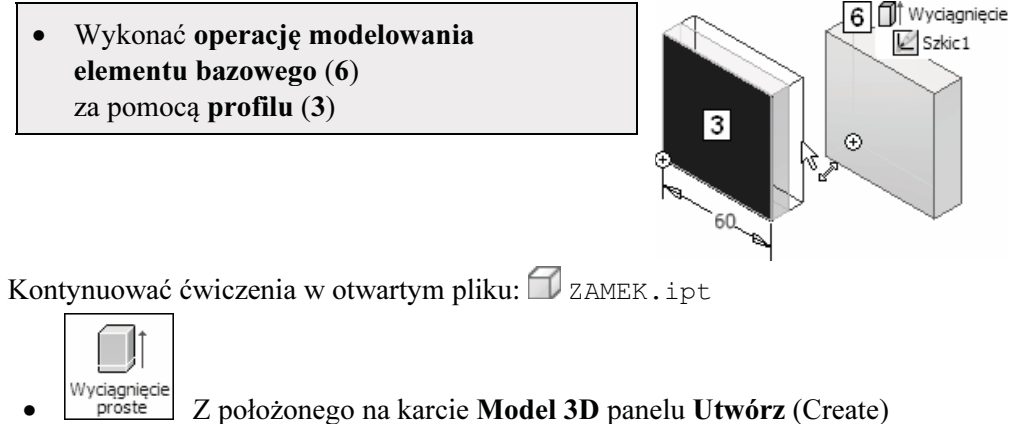

wybrać przycisk narzędzia Wyciągnięcie proste (Extrude) ( $\equiv$  E)

Efekt jest widoczny na rysunku 1

W oknie narzędzia aktywne jest pole wyboru profilu (2), domyślny kierunek (3) i metoda modelowania oraz domyślna (wprowadzona poprzednio) odległość (4)

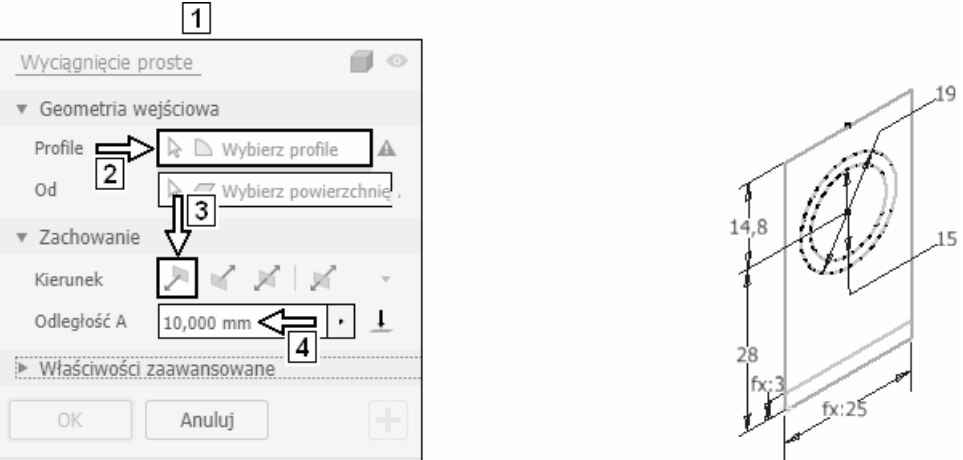

- W celu uzyskania maksymalnej efektywności modelowania należy wykonywać operacje w kolejności, w jakiej proponuje je "inteligentne" okno dialogowe narzędzia:

wybór profilu --> wybór kierunku --> wpisanie odległości.

- v Wybrać kliknięciem pierścień (5) Pierścień po wybraniu zmieni kolor
	- W przypadku trudności z wyborem pierścienia ustawić na nim kursor (bez ruchu) i poczekać na paletę narzędzia Wybierz inny … (Select Other...) (patrz podrozdział 8.7. Pomiary modelu części WSP)

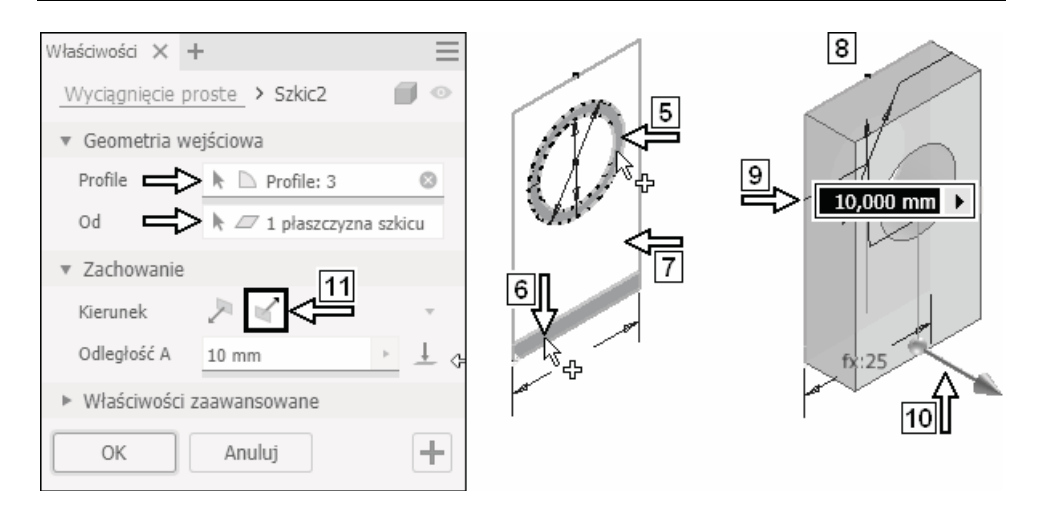

v Wybrać kliknięciem prostokąt (6) Prostokąt po wybraniu zmieni kolor

> - Nie zaczynać od wybierania obszaru 7. Jeżeli wybierzemy go jako pierwszy, to podgląd tworzonej bryły (8) zasłoni profil i jest bardzo prawdopodobne, że zapomnimy wybrać obiekty 5 i 6.

v Wybrać kliknięciem obszar 7 Efekt jest widoczny na rysunku 8 Program proponuje domyślną odległość modelowania 9 i kierunek modelowania 10

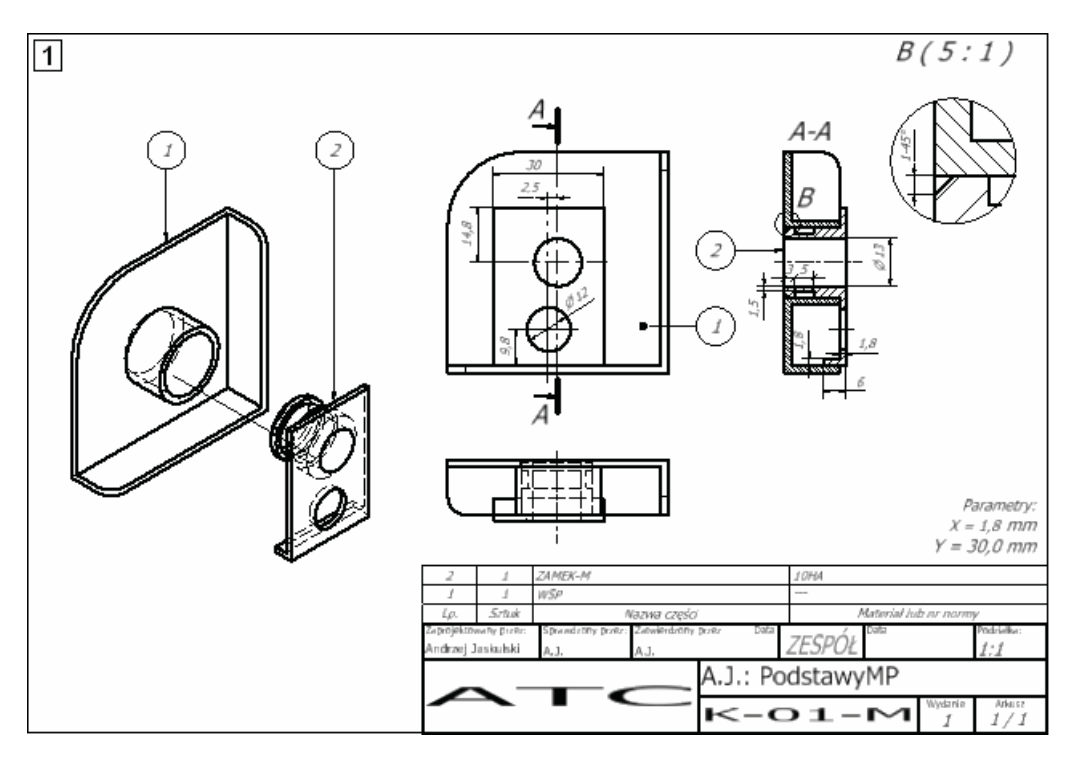

#### Zadanie K03: Zmodyfikować projekt: K-01-M do postaci jak na rysunku 1.

Czytelne wymiary obiektów pokazano na rysunku 2.

#### Zadanie ZK2: Wykonać: model części:  $\Box$  RAMIE.ipt model zespołu:  $\mathbb{E}_{\mathbb{Z}_{K-2,iam}}$ dokumentację 2D zespołu:  $\mathbb{E}$  zK-2.idw jak na rysunku.

Format arkusza A4, podziałka rysunkowa 1:1.

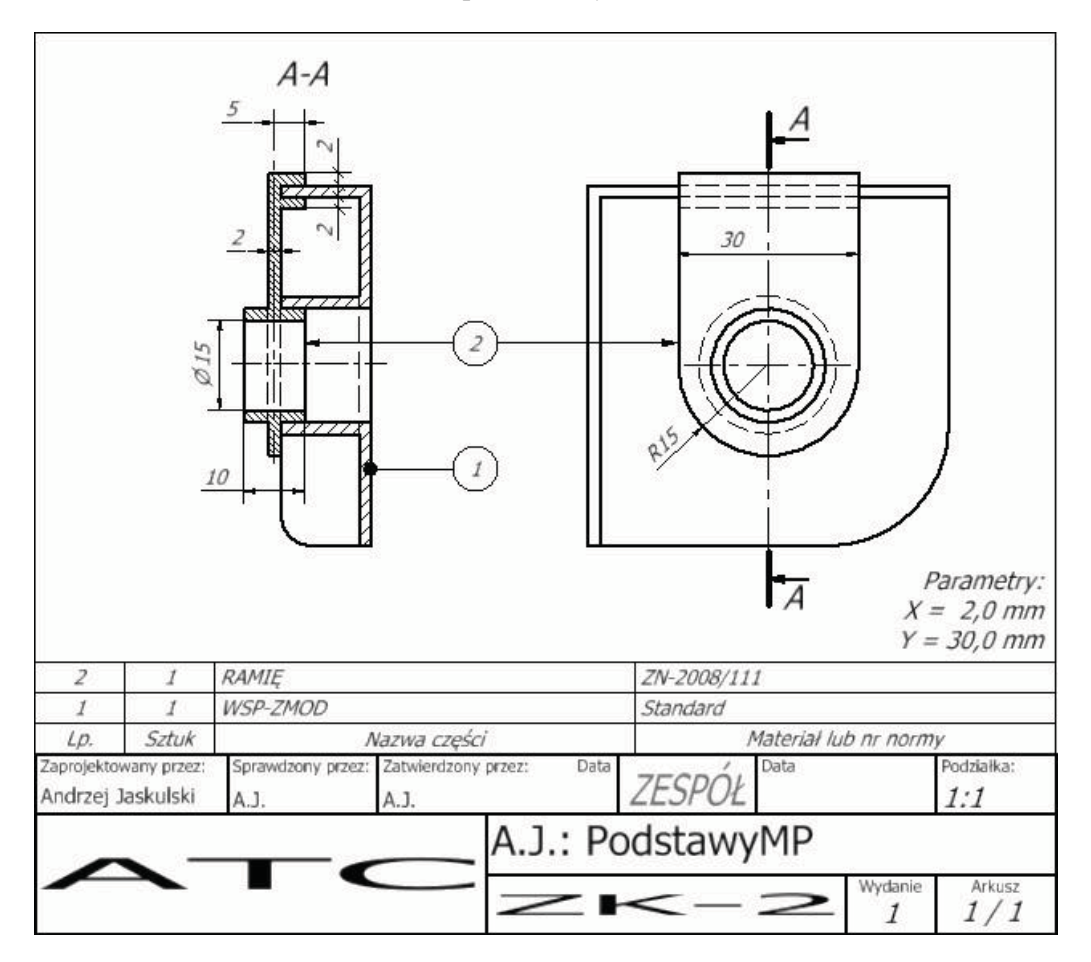

Spełnić następujące warunki:

- zastosować najmniejszą możliwą liczbę szkiców i elementów bryłowych,
- nie stosować adaptacyjności ani modelowania w kontekście zespołu z zespolonym rzutowaniem krawędzi [2],
- wygląd obiektów i ich usytuowanie mają być dokładnie takie jak na rysunku, z dokładnością do położenia tekstów wymiarowych itp.,

# 18

## Co dalej

Po przerobieniu materiału zawartego w tym podręczniku Czytelnicy pragnący podwyższyć kwalifikacje mogą to zrobić za pomocą książki [2]:

Jaskulski A.: Autodesk Inventor Professional 2019PL / 2019+ / Fusion 360. Metodyka projektowania, Wydawnictwo Naukowe PWN, Warszawa 2018, stron 1223.

- Ten obszerny podręcznik jest przeznaczony dla osób pragnących efektywnie nauczyć się projektowania wyrobów i zarządzania ich dokumentacją za pomocą programów:

– Autodesk Inventor Professional,

– Autodesk Fusion 360 (wersja typu Cloud Computing).

- Podręcznik umożliwia przygotowanie się do egzaminu certyfikacyjnego Inventor Certified Professional.
- Można w nim także znaleźć przewodnik po typowych szkoleniach podrozdział 1.5. Realizacja typowych szkoleń (Learning Paths).
- Podręcznik został napisany w taki sposób, aby umożliwiał pracę za pomocą wersji 2019 i 2019-PL oraz kolejnych, nowszych wersji systemu Autodesk Inventor.
- Dołączona płyta zawiera omawiane w książce przykłady, zadania, a także elementy konfiguracyjne, które nie występują w oryginalnym programie Autodesk Inventor.

W książce zostały szerzej omówione tzw. obiekty inteligentne wraz z techniką iCopy oraz wewnętrznym językiem programowania iLogic.

W części poświęconej systemowi Autodesk Fusion 360 omówiono na przykładach metodykę modelowania typu Solid Freeform Modeling oraz tzw. modelowania hybrydowego.

Jego zawartość programowa jest także zgodna z angielskojęzycznymi oficjalnymi materiałami szkoleniowymi Autodesk (AOTG – Autodesk Official Training Guide) publikowanymi od 2011 roku przez zewnętrznych, w stosunku do Autodesk, wydawców. Zawarty w nim kurs obejmuje wszystkie zagadnienia występujące w materiałach AOTG Autodesk® Inventor® Introduction to Solid Modeling oraz część zagadnień materiałów:

Autodesk Inventor Advanced Assembly Modeling, Autodesk Inventor Advanced Part Modeling, Autodesk Inventor Sheet Metal Design, Autodesk Inventor iLogic.

- Podręcznik zawiera także wiele niezbędnych każdemu inżynierowi zagadnień, które nie występują w żadnym z wyżej wymienionych oficjalnych materiałów szkoleniowych.
- Zdobycie podobnego zakresu wiedzy jak podczas samokształcenia za jego pomocą wymagałoby ukończenia kilku kursów w Autoryzowanym Centrum Szkolenia Autodesk.